#### **Adding a geoDB in view it is not necessary that appears table with out geometry**

10/17/2012 11:52 AM - Vicent Domenech

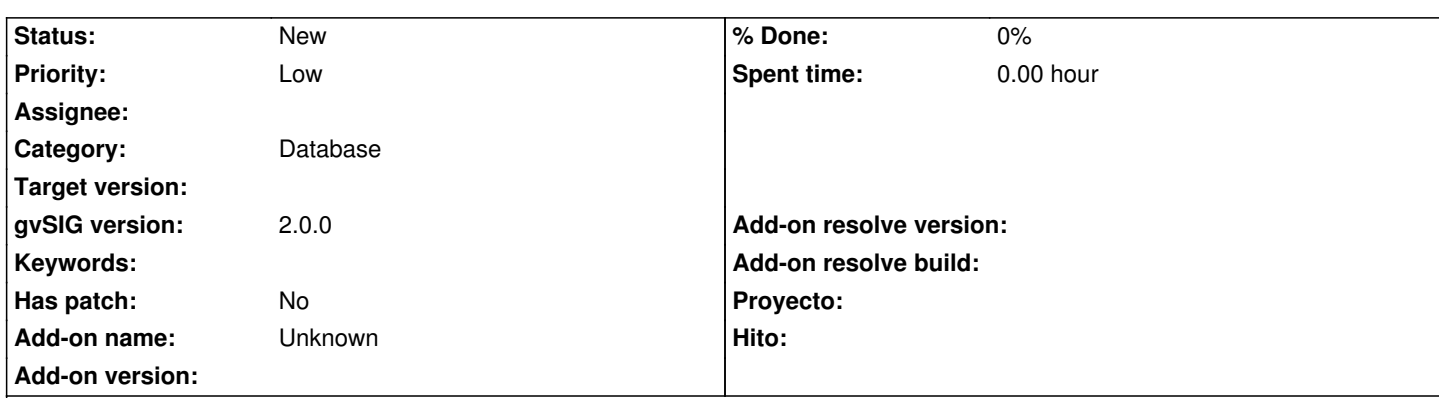

### **Description**

In the window option to add a geoDB in a view, there is a filter to discriminate the layers without geometry from the others, because it is impossible to add a layer without geometry. It will be better if the filter was only to show the layers from the database with associate geometry. In this case there are ambiguities, because if we activate two tables (one with geometry and the other without), we can not add them and it can confuse the user, why? and which one has the problem?

## e.g:

- Open gvSIG
- Create new table
- Add any table file (eg: concejos.navarra.dbf from http://downloads.gvsig.org/download/geodata/tables/DBF/concejos.navarra.zip)
- Export to postgreSQL format
- Add new view
- Add layer
- Click on geoDB window tab
- In postgreSQL connection activate the concejos.navarra exported
- Now it is able to activate this table, but as it has not geometry the Ok botton is not activated.
- The problem comes when we activate this table (without geometry) and other one which has geometry, then, we can not add either.

In my opinion is a little bit ambiguous, because it can confuse the user where is the problem and it should be able to select only the layers with geometry.

# **History**

# **#1 - 10/19/2012 02:52 PM - Manuel Madrid**

*- Priority changed from Normal to Low*